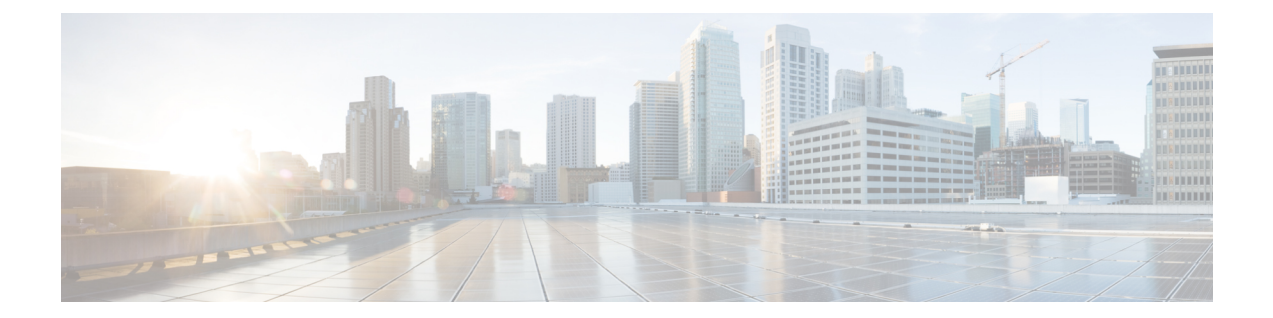

## 不要な **\_ui\_** オブジェクトの削除

 $\triangle$ 注意 APIC の基本 GUI を使用して行われた変更を拡張 GUI で表示することはできますが、変更を加 えることはできません。また、拡張 GUI で行われた変更を基本 GUI で表示することはできま せん。基本 GUI と NX-OS スタイルの CLI は常に同期されるため、NX-OS スタイルの CLI か ら行った変更は基本 GUI に表示され、基本 GUI で行った変更は NX-OS スタイルの CLI に表示 されます。ただし拡張 GUI と NX-OS スタイルの CLI の間ではこのような同期が行われませ ん。次の例を参照してください。

- 基本 GUI モードと拡張 GUI モードを混在させないでください。拡張モードを使用して 2 つのポートにインターフェイスポリシーを適用し、次に基本モードを使用していずれかの ポートの設定を変更すると、変更内容が両方のポートに適用される可能性があります。
- APIC でインターフェイスごとの設定を行う際に、拡張 GUI と CLI を混在させないでくだ さい。GUI で行われた設定が、NX-OS CLI では部分的にしか機能しない可能性がありま す。

たとえば、GUI の **[Tenants]** > *[tenant-name]* > **[Application Profiles]** > *[application-profile-name]* > **[Application EPGs]** > *[EPG-name]* > **[Static Ports]** > **[DeployStatic EPG on PC, VPC, or Interface]** でスイッチ ポートを設定したと仮定します。

次に NX-OS スタイルの CLI で show running-config コマンドを使用すると、以下のような 出力を受信します。

```
leaf 102
interface ethernet 1/15
switchport trunk allowed vlan 201 tenant t1 application ap1 epg ep1
exit
 exit
```
NX-OSスタイルのCLIでこれらのコマンドを使用してスタティックポートを設定すると、 次のエラーが発生します。

```
apic1(config)# leaf 102
apic1(config-leaf)# interface ethernet 1/15
apic1(config-leaf-if)# switchport trunk allowed vlan 201 tenant t1 application ap1
epg ep1
No vlan-domain associated to node 102 interface ethernet1/15 encap vlan-201
```
これは、CLIにAPICGUIでは実行されない検証があることが原因です。showrunning-config コマンドによって出力されたコマンドが NX-OS CLI で機能するためには、VLAN ドメイ ンが事前に設定されている必要があります。設定の順序は GUI に適用されません。

• 拡張 GUI を使用する前に、基本 GUI または NX-OS CLI によって変更を加えないでくださ い。変更を加えてしまうと、名前の先頭に ui が付加されたオブジェクトが意図せず作 成される場合があります。このオブジェクトは拡張 GUI で変更または削除できません。

高度な GUI を使用する前に、基本 GUI または NX-OS CLI を変更する場合、これは意図せずに オブジェクトが作成され(名前に ui\_ が付加される)、高度な GUI で変更または削除できな くなる場合があります。

このようなオブジェクトを削除する手順については、REST API を使用した不要な \_ui\_ オブ ジェクトの削除 (3ページ)を参照してください。

• REST API を使用した不要な \_ui\_ オブジェクトの削除 (3 ページ)

## **REST API** を使用した不要な **\_ui\_** オブジェクトの削除

Cisco APIC GUI を使用する前に Cisco NX OS スタイル CLI で変更を行い、名前の先頭に \_ui\_ が付加されたオブジェクトが表示された場合は、API に対して次を含む REST API 要求を実行 することでこれらのオブジェクトを削除できます。

- クラス名(例:**infraAccPortGrp**)
- Dn 属性(例:**dn="uni/infra/funcprof/accportgrp-\_\_ui\_l101\_eth1--31"**
- **status="deleted"** に設定したステータス属性

次の手順で API に POST を実行します。

ステップ1 削除するオブジェクトへの書き込みアクセス権を持つユーザ アカウントにログインします。

ステップ **2** API に次の例のような POST を送信します。

POST https://192.168.20.123/api/mo/uni.xml Payload:<infraAccPortGrp dn="uni/infra/funcprof/accportgrp- ui 1101 eth1--31" status="deleted"/> 翻訳について

このドキュメントは、米国シスコ発行ドキュメントの参考和訳です。リンク情報につきましては 、日本語版掲載時点で、英語版にアップデートがあり、リンク先のページが移動/変更されている 場合がありますことをご了承ください。あくまでも参考和訳となりますので、正式な内容につい ては米国サイトのドキュメントを参照ください。